# (Re) introduction to Linux Sarah Medland Boulder 2023

## Getting the most out of the workshop

- Ask questions!!!
- Don't sit next to someone you already know
- Work with someone with a different skillset and different experience level
- You will have access to your files after you leave
- Come to the social functions
- Ask questions!!!

# I work in Brisbane at QIMR

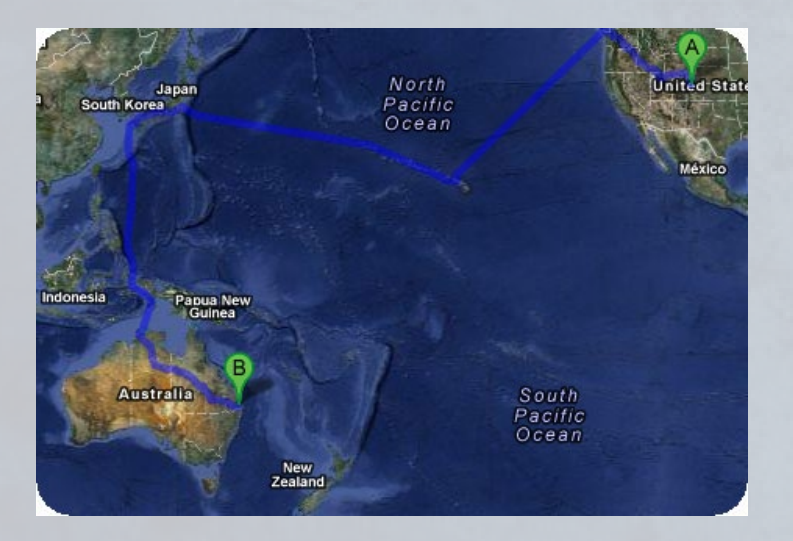

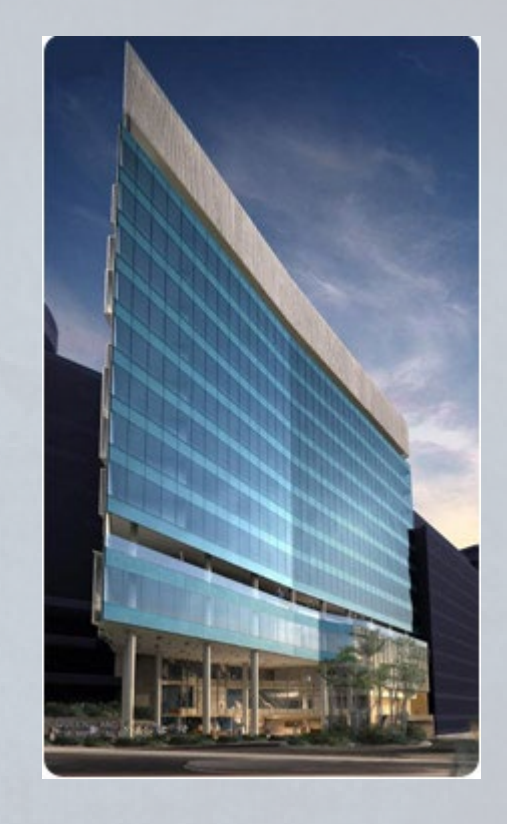

### Sarah Medland

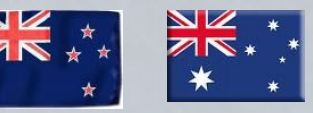

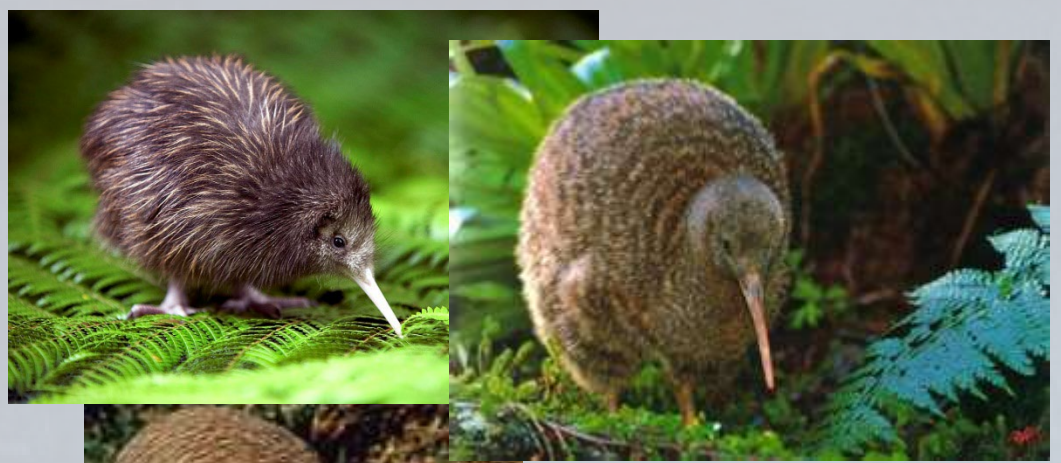

not

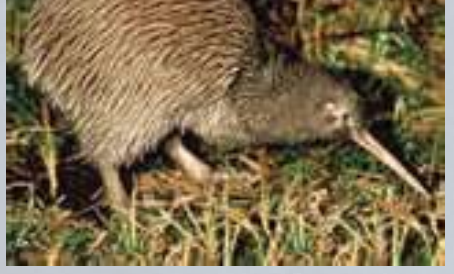

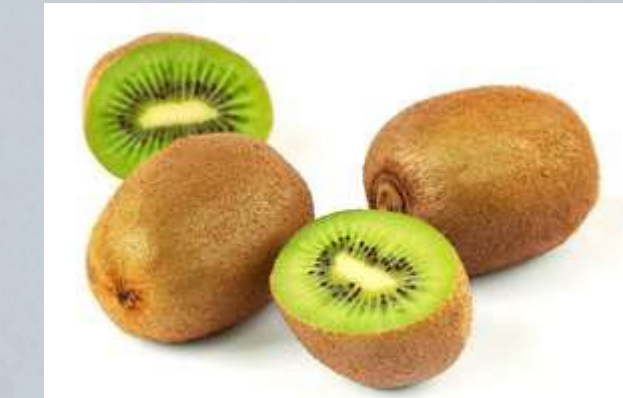

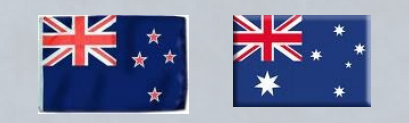

## **Superfast intro to Linux**

## File hygiene is very important

- Files are stored in Unix format not DOS or Mac
	- Changes the line ending characters
	- Use dos2unix, unix2dos, mac2unix, unix2mac to change formats
	- Can use the file command to check format
- Unix systems are case sensitive!
- NO SPACES in your file/directory names!!
- Wildcards ie dos2unix \*.dat

# Working in the terminal Input …. Output

- Input
	- Most commands don't need input signifiers
	- < can be used to specify
- Output
	- Without specifying most output will print to the screen
	- > can be used to direct
		- type: echo 'this is a dummy file'
		- echo 'this is a dummy file' > dummy.txt

| (pipe) | more pauses the output after a screen worth of text has appeared hit the space bar to get the next screens worth

## The manual

• The man command can be used in conjunction with other commands to put up some basic instructions

#### • type: man ls

▫ ls is the list command it pulls up a list of the files in the directory

Also many many helpful webpages w examples

#### Permissions the ability to read, write and execute files

type:  $|s -$ 

```
nteglio@Lapis /cygdrive/c/wedtemp
total 32
      r -- 1 Integlio mkpasswd 21 Mar \, 4 13:25 dummy.txt
```
- These are the permissions
- 1st a directory flag (d or -)
- then 3 letters to define the owners permissions
- 3 letters to define the groups permissions
- 3 letters to define the everyone else's permissions

#### Permissions the ability to read, write and execute files

- **r**ead access
- **w**rite access
- e**x**ecute

▫ to 'run' script or a program the file must be made executable

#### Permissions the ability to **r**ead, **w**rite and e**x**ecute files

- To change the mode/permissions use chmod ▫ a number of ways to do this
	- type: echo "this is a test" > dummy.txt
	- $\blacksquare$   $\blacksquare$
	- chmod +x dummy.txt
	- $\overline{\mathsf{S}}$   $\overline{\mathsf{S}}$  –l
	- chmod -x dummy.txt
	- $\blacksquare$   $\blacksquare$
	- what happened?

## Useful 'one liners'

- cp copy
- mv move = rename
- rm remove
- ls list
- echo
- head looks at the top 10 lines
- tail looks at the last 10 lines
- wc counts number of lines, words, characters
- sed find and replace
- grep find and report
- awk restructure files
- pwd find where you are
- ~/ get to your home directory
- file reports type of file

## Grep

- search **g**lobally for lines matching the **r**egular **e**xpression, and **p**rint them
	- For association output for chromosome 2
	- To extract the result for snp rs59831
	- Type: grep 'rs59831' output.txt > summary.txt

## Grep

- Useful flags
	- -v
		- reverse grep select line that does not have the pattern
	- $= -C x$ 
		- To x rows before and after the target
	- $= -n$ 
		- Print the line number before the line
	- □ Many more...

### Awk

- derived from the surnames of its authors Alfred **A**ho, Peter **W**einberger, and Brian **K**ernighan
- Many functions
- Very useful for restructuring data

### Awk

#### • Ozbmi2.rec

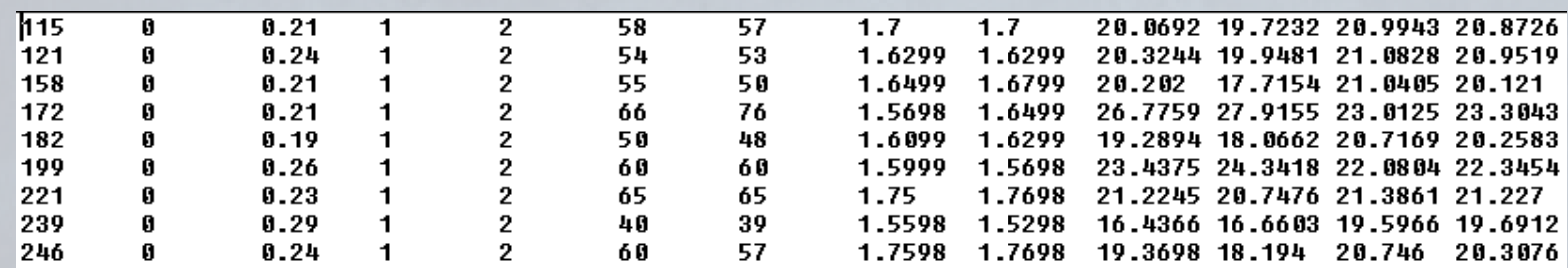

### • awk '{ print \$1, \$10, \$11, \$4, \$5 }' ozbmi2.rec >

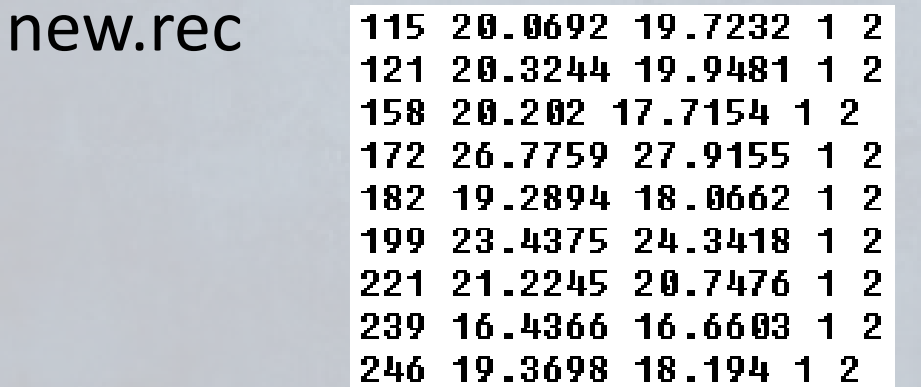

## Awk

- $\cdot$  \$1 = column 1
- Print  $$0 = print$  whole line
- add subtract multiply etc
- change number of decimals
- Many functions

### Sort

- Useful flags
	- -f ignore case
	- -n numeric sort
	- -r reverse
	- -c check if a file is sorted
	- -u prints only unique lines
	- □ -k2 sort starting at column 2

▫ sort –fg –k 3 (sort in numeric order on column 3)

## Zipping and unzipping

#### • zip

- zip my1st.zip \*txt
- zip –mTr my1st.zip \*txt
- unzip
	- unzip my1st.zip
- gzip
	- gzip example.txt
- Un-gzip
	- gzip –d example.txt.gz

### tar

- Unzipping tar.gz files ▫ tar -xzvf example.tar.gz
- Make Tar files
	- tar cvf MyProject.tar MyProject
- List contents
	- tar tvf my-archive.tar
	- tar tzvf my-archive.tar.gz

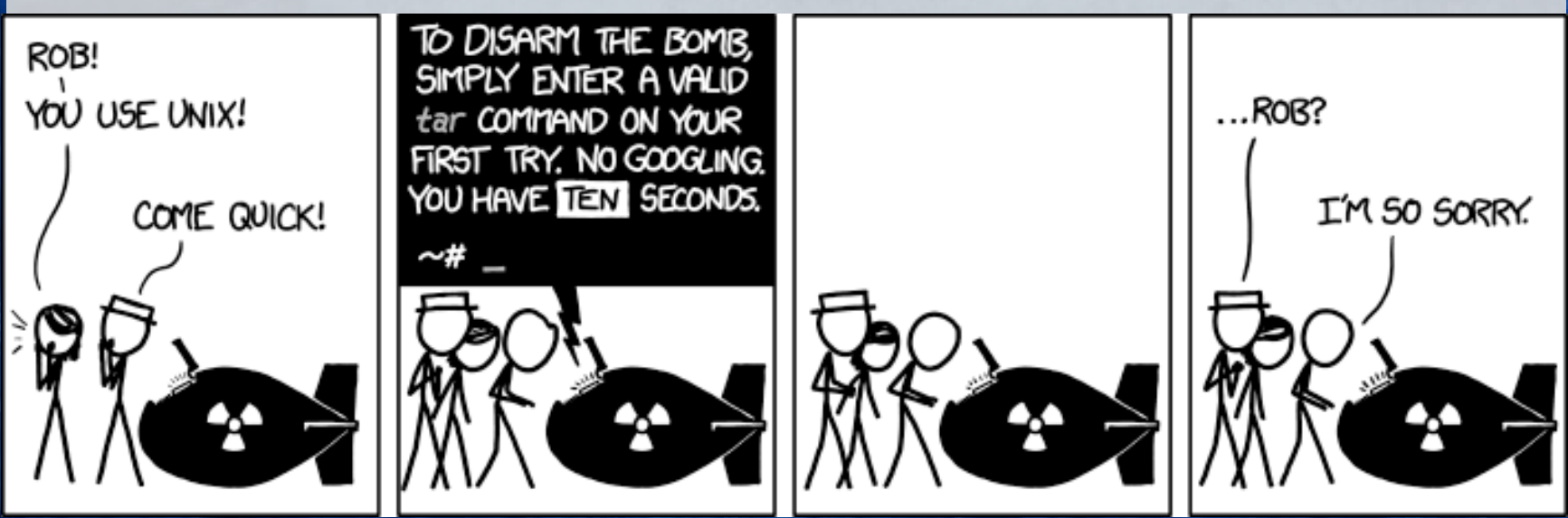

### Looking at your data

#### • less *filename*

- Allows you to scroll through your data
- less –S *filename*
	- Shows a screen width of data (stops text wrapping)
- zless –S *filename*
	- Allows you to look at a gz file without unzipping

## Nano (text editor)

• nano *filename*

- Commands at bottom of screen
- Save = crtl+O
- $\overline{P}$  Exit = crtl +X

### Putting it together • Making a 'shell' script to automate analyses

<contents of imaginary file inefficient.sh> pedstats –p 1.ped –d 1.dat –pdf --prefix:1 merlin –p 1.ped –d 1.dat –m 1.map --vc --pdf --prefix:1 pedstats –p 2.ped –d 2.dat –pdf --prefix:2 merlin –p 2.ped –d 2.dat –m 2.map --vc --pdf --prefix:2 pedstats –p 3.ped –d 3.dat –pdf --prefix:3 merlin –p 3.ped –d 3.dat –m 3.map --vc --pdf --prefix:3

To run this make inefficient.sh executable then type ./inefficient.sh

# **LOOPS 1**<br><contents of imaginary file loop\_a.sh> for \$i in 1 2 3 4 5 6 7 8 9 10 11 12 13 14 15 16 17 18 19 20 21 22

do

pedstats –p \$i.ped –d \$i.dat --pdf --prefix:\$i merlin –p \$i.ped –d \$i.dat –m \$i.map --vc --pdf --prefix:\$i done

## Loops 2

```
<contents of imaginary file loop_b.sh>
for (( i = 1 ; i < = 22 ; i++)do
  pedstats –p $i.ped –d $i.dat --pdf --prefix:$i
  merlin –p $i.ped –d $i.dat –m $i.map --vc --pdf --prefix:$i 
done
```
## Other bits

• When working on servers ▫ bg & ▫ fg ▫ nohup ▫ crtl+c ▫ crtl+z ▫ which

# Shutting down you unix session

- exit
- logout
- quit
- q